# <span id="page-0-0"></span>einfart, écrivez vos articles de manière simple et claire

JINWEN XU

ProjLib@outlook.com

Mars 2022, à Paris

#### RÉSUMÉ

einfart fait partie de la série de classes minimalist, dont le nom est tiré du mot allemand « einfach » (simple), combiné avec les trois premières lettres de « artikel » (article) . L'ensemble de la collection comprend minimart et einfart pour la composition d'articles, et minimbook et simplivre pour celle des livres. Mon intention initiale en les concevant était d'écrire des brouillons et des notes qui semblent simples mais pas grossières.

einfart prend en charge plusieurs langues, notamment le chinois (simplifié et traditionnel), l'anglais, le français, l'allemand, l'italien, le japonais, le portugais (européen et brésilien), le russe et l'espagnol. Ces langues peuvent être commutées de manière transparente dans un seul document. En raison de l'utilisation de polices personnalisées, <mark>einfart</mark> demande soit X<del>J</del>AT<sub>E</sub>X soit LuaLATEX pour la compilation.

Cette documentation est composée à l'aide de einfart (avec l'option classical). Vous pouvez le considérer comme une courte introduction et une démonstration.

#### **ASTUCE**

[This documentatio](#page-0-0)n has not been fully up-to-date with the new expl3 version of this c[lass series. Some option](#page-1-0)s or commands introduced here might be obsolete.

#### [T](#page-4-0)[able d](#page-1-1)es matières

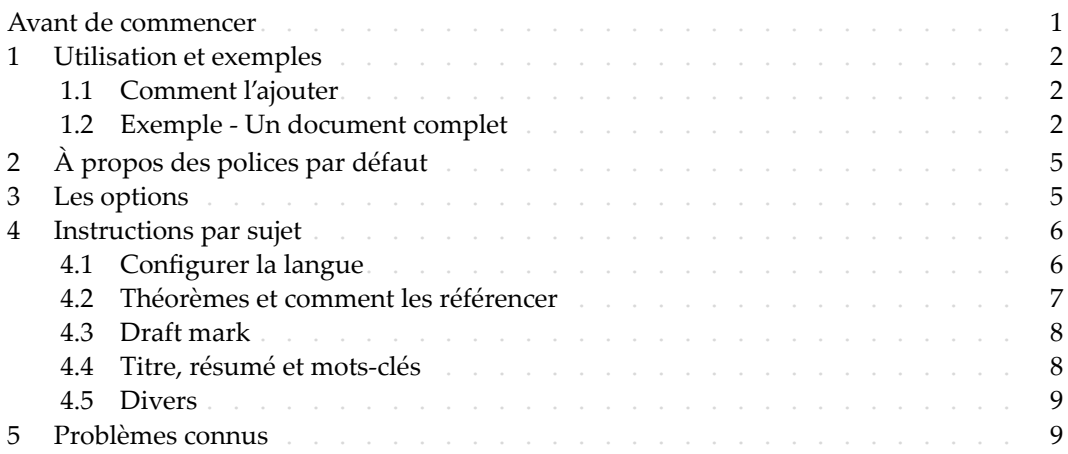

#### Avant de commencer

1 Pour utiliser les classes de documents décrites ici, vous devez :

Correspondant à : einfart 2022/03/28

- $-$  installer TeX Live ou MikTeX de la dernière version possible, et vous assurer que minimalist
- et projlib sont correctement installés dans votre système TEX.
- $-$  télécharger et installer les polices requises, voir « À propos des polices par défaut ».
- $-$  être familiarisé avec l'utilisation de base de LAT<sub>E</sub>X, et savoir comment compiler vos docu-
- <span id="page-1-0"></span>ments avec pdfLATEX, X<sub>TL</sub>ATEX ou LuaLATEX.

#### $/1/$ Utilisation et exemples

1.1 Comment l'ajouter

Il suffit simplement de mettre

\documentclass{einfart}

comme première ligne pour utiliser la classe einfart. Veuillez noter que vous devez utiliser

le moteur X<sub>7</sub>LAT<sub>E</sub>X ou LuaLAT<sub>E</sub>X pour compiler.

<span id="page-1-1"></span>1.2 Exemple ‑ Un document complet

Regardons d'abord un document complet.

```
1 \documentclass{einfart}
2 \usepackage{ProjLib}
3
4 \UseLanguage{French}
5
6 \begin{document}
7
8 \title{⟨title⟩}
9 \author{⟨author⟩}
10 \date{\TheDate{2022-04-01}}
11
12 \maketitle
13
14 \begin{abstract}
15 Ceci est un résumé. \dnf<⟨some hint⟩>
16 \end{abstract}
17 \begin{keyword}
18 AAA, BBB, CCC, DDD, EEE
19 \end{keyword}
2021 \section{Un théorème}
22
23 \begin{theorem}\label{thm:abc}
24 Ceci est un théorème.
25 \end{theorem}
26 Référence du théorème: \cref{thm:abc}
27
```
#### <sup>28</sup> \end{document}

1 Si vous trouvez cela un peu compliqué, ne vous inquiétez pas. Examinons maintenant cet exemple pièce par pièce.

*1.2.1 Initialisation*

\documentclass{einfart} \usepackage{ProjLib}

L'initialisation est simple. La première ligne ajoute la classe de document einfart, et la deuxième ligne ajoute la boîte à outils Projlib pour obtenir des fonctionnalités supplémentaires.

*1.2.2 Choisir la langue*

\UseLanguage{French}

- 5 Cette ligne indique que le français sera utilisé dans le document (d'ailleurs, si seul l'anglais
- apparaît dans votre article, alors il n'est pas nécessaire de choisir la langue). Vous pouvez
- 7 également changer de langue de la même manière plus tard au milieu du texte. Les langues
- 8 prises en charge sont les suivantes : chinois simplifié, chinois traditionnel, japonais, anglais,
- français, allemand, espagnol, portugais, portugais brésilien et russe.
- Pour une description détaillée de cette commande et d'autres commandes associées, veuillez
- vous référer à la section sur le support multilingue.
	- *1.2.3 Titre, informations sur l'auteur, résumé et mots‑clés*

```
\title{⟨title⟩}
\author{⟨author⟩}
\date{\TheDate{2022-04-01}}
\maketitle
\begin{abstract}
    ⟨abstract⟩
\end{abstract}
\begin{keyword}
    ⟨keywords⟩
\end{keyword}
```
- Cette partie commence par le titre et le bloc d'informations sur l'auteur. L'exemple montre
	- l'utilisation de base, mais en fait, vous pouvez également écrire comme :

```
\author{⟨author 1⟩}
\address{⟨address 1⟩}
\email{⟨email 1⟩}
\author{⟨author 2⟩}
\address{⟨address 2⟩}
\email{⟨email 2⟩}
...
```
<sup>1</sup> De plus, vous pouvez également écrire à la manière *AMS*, c'est‑à‑dire :

```
\title{⟨title⟩}
\author{⟨author 1⟩}
\address{⟨address 1⟩}
\email{⟨email 1⟩}
\author{⟨author 2⟩}
\address{⟨address 2⟩}
\email{⟨email 2⟩}
\date{\TheDate{2022-04-01}}
\subjclass{*****}
\keywords{⟨keywords⟩}
```
\begin{abstract} ⟨*abstract*⟩ \end{abstract}

\maketitle

*1.2.4 Marques de brouillon*

\dnf<⟨*some hint*⟩>

2 Lorsque vous avez des endroits qui ne sont pas encore finis, vous pouvez les marquer avec cette commande, ce qui est particulièrement utile lors de la phase de brouillon.

*1.2.5 Environnements de type théorème*

```
\begin{theorem}\label{thm:abc}
    Ceci est un théorème.
\end{theorem}
Référence du théorème: \cref{thm:abc}
```
4 Les environnements de type théorème couramment utilisés ont été prédéfinis. De plus, lors

5 du référencement d'un environnement de type théorème, il est recommandé d'utiliser \

6 cref{⟨*label*⟩} — de cette manière, il ne serait pas nécessaire d'écrire explicitement le nom

de l'environnement correspondant à chaque fois.

```
ASTUCE
```
Si vous souhaitez utiliser la classe standard à la place plus tard, remplacez simple‑ ment les deux premières lignes par :

```
\documentclass{article}
\usepackage[a4paper,margin=1in]{geometry}
\usepackage[hidelinks]{hyperref}
\usepackage[palatino,amsfashion]{ProjLib}
```
ou utilisez la classe *AMS* :

```
\documentclass{amsart}
\usepackage[a4paper,margin=1in]{geometry}
\usepackage[hidelinks]{hyperref}
\usepackage[palatino]{ProjLib}
```
# $/2/$ À propos des [polices](https://github.com/adobe-fonts) par défaut

Par défaut, cette classe de document util[ise Palatino Linotype comme police anglaise princi](https://github.com/khaledhosny/euler-otf)pale; Source Han Serif, Source Han Sans et Source Han Mono comme police chinoise principale, sans empattement et monospace; et utilise partiellement Neo Euler comme police ma thématique. Vous devez télécharger et installer ces polices vous-même. La série de polices 5 Source Han peut être téléchargée sur https://github.com/adobe-fonts (il est recom‑ 6 mandé de télécharger la version Super‑OTC, afin que la taille de téléchargement soit plus pe‑ tite). Neo Euler peut être téléchargé sur https://github.com/khaledhosny/euler-otf. Lorsque la police correspondante n'est pas installée, la police fournie avec TeX Live sera 9 utilisée à la place et l'effet peut être réduit.

<span id="page-4-1"></span>10 De plus, Source Code Pro est utilisé comme police anglaise sans empattement, New Com‑ 11 puter Modern Mono comme police anglaise monospace, ainsi que certains symboles dans 12 les polices mathématiques Asana Math, Tex Gyre Pagella Math et Latin Modern Math. Ces polices sont déjà disponibles dans TeX Live ou MikTeX, ce qui signifie que vous n'avez pas besoin de les installer vous-même.

# 3 Les options

- 15 Les options de langue EN / english / English, FR / french / French, etc.
- 16 Pour les noms d'options d'une langue spécifique, veuillez vous référer à ⟨*language name*) dans la section suivante. La première langue spécifiée sera considérée comme 18 la langue par défaut.
- Les options de langue ne sont pas nécessaires, elles servent principalement à augmen-20 ter la vitesse de compilation. Sans eux, le résultat serait le même, justement plus lent.
- 21 draft ou fast
- $22 L'$ option fast permet un style plus rapide mais légèrement plus rugueux, les princi-23 pales différences sont :
	- 24 \* Utilisez une configuration de police mathématique plus simple ;
- 25  $*$  N'utilisez pas hyperref;
- 26  $*$  Activez le mode rapide de la boîte à outils  $\frac{\rho_0}{\rho}$ l ib.

## **ASTUCE**

Pendant la phase de brouillon, il est recommandé d'utiliser le fast option pour accélérer la compilation. Quand dans fast mode, il y aura un filigrane "DRAFT" pour indiquer que vous êtes actuellement en mode brouillon.

- $-$  a4paper ou b5paper
- $-$  Options de format de papier. Le format de papier par défaut est 7 pouces  $\times$  10 pouces.
- 3 palatino, times, garamond, noto, biolinum | useosf
	- 4 Options de police. Comme son nom l'indique, la police avec le nom correspondant sera utilisée.
- 6 L'option useosf est pour activer les chiffres à l'ancienne.
- $-$  allowbf
	- 8 Afficher les titres en gras. Lorsque cette option est utilisée, le titre principal, les titres
- 9 de tous les niveaux et les noms des environnements de type théorème seront en gras.  $10$   $-$  classical
- 11 Mode classique. Un style antique sera utilisé lorsque cette option est activée, comme 12 dans la documentation actuelle.
- 13 useindent
	- 14 Utilisez l'indentation des paragraphes au lieu de l'espacement entre les paragraphes.
- $15 runin$
- 16 Utilisez le style « runin » pour \subsubsection
	- $-$  nothms
- 18 Mode texte pur. Ne pas définir les environnements de type théorème.
- 19 nothmnum, thmnum ou thmnum=⟨*counter*⟩
- Les environnements de type théorème ne seront pas numérotés / numérotés dans 21 l'ordre 1, 2, 3... / numérotés dans ⟨*counter*⟩. Si aucune option n'est utilisée, ils seront 22 numérotés dans chapter (livre) ou section (article).
- $-$  regionalref, originalref
- 24 Lors du référencement, si le nom de l'environnement de type théorème change avec  $25$  la langue actuelle. Par défaut regionalref est activé, c'est-à-dire que le nom correspondant à la langue courante est utilisé; par exemple, lors du référencement d'un environnement de type théorème dans un contexte français, les noms « Théorème, Défi-28 nition ... » seront utilisés quel que soit le contexte linguistique dans lequel se trouve l'environnement d'origine. Si originalref est activé, alors le nom restera toujours le 30 même que l'environnement d'origine; par exemple, lors du référencement d'un théo-31 rème écrit dans le contexte français, même si l'on est actuellement dans le contexte anglais, il sera toujours affiché comme « Théorème ».
- <span id="page-5-0"></span>33 – En mode fast, l'option originalref n'aura aucun effet.

## $/4/$ Instructions par sujet

# <span id="page-5-1"></span>4.1 Configurer la langue

- 34 einfart prend en charge plusieurs langues, notamment le chinois (simplifié et traditionnel), 35 l'anglais, le français, l'allemand, l'italien, le japonais, le portugais (européen et brésilien), le
- 36 russe et l'espagnol. La langue peut être sélectionnée par les macros suivantes :
- 37 \UseLanguage{⟨*language name*⟩} est utilisé pour spécifier la langue. Le réglage corres‑ 38 pondant de la langue sera appliqué après celui‑ci. Il peut être utilisé soit dans le préam‑ 39 bule ou dans le texte. Lorsqu'aucune langue n'est spécifiée, « English » est sélectionné
- 40 par défaut.
- \UseOtherLanguage{⟨*language name*⟩}{⟨*content*⟩}, qui utilise les paramètres de langue spécifiés pour composer ⟨*content*⟩. Par rapport à \UseLanguage, il ne modifiera pas l'in‑ terligne, donc l'interligne restera stable lorsque le texte CJK et occidental sont mélangés.
- ⟨*language name*⟩ peut être (il n'est pas sensible à la casse, par exemple, French et french ont le même effet) :
- chinois simplifié : CN, Chinese, SChinese ou SimplifiedChinese
- $-$  chinois traditionnel: TC, TChinese ou TraditionalChinese
- 8 anglais: EN ou English
- français : FR ou French
- allemand : DE, German ou ngerman
- italien : IT ou Italian
- $-$  portugais : PT ou Portuguese
- portugais (brésilien) : BR ou Brazilian
- espagnol : ES ou Spanish
- japonais : JP ou Japanese
- russe : RU ou Russian
- De plus, vous pouvez également ajouter de nouveaux paramètres à la langue sélectionnée :
- \AddLanguageSetting{⟨*settings*⟩}
- Ajoutez ⟨*settings*⟩ à toutes les langues prises en charge.
- \AddLanguageSetting(⟨*language name*⟩){⟨*settings*⟩}
- Ajoutez ⟨*settings*⟩ à la langue ⟨*language name*⟩ sélectionnée.
- 22 Par exemple, \AddLanguageSetting(German){\color{orange}} peut rendre tout le texte
- allemand affiché en orange (bien sûr, il faut alors ajouter \AddLanguageSetting{\color{
- black}} afin de corriger la couleur du texte dans d'autres langues).

# <span id="page-6-0"></span>4.2 Théorèmes et comment les référencer

- Des environnements tels que definition et theorem ont été prédéfinis et peuvent être utilisés directement.
- Plus précisement, les environnements prédéfinis incluent : assumption, axiom, conjecture,
- convention, corollary, definition, definition-proposition, definition-theorem,
- example, exercise, fact, hypothesis, lemma, notation, observation, problem, property,
- proposition, question, remark, theorem, et la version non numérotée correspondante
- avec un astérisque \* dans le nom. Les titres changeront avec la langue actuelle. Par exemple,
- theorem sera affiché comme « Theorem » en mode anglais et « Théorème » en mode français.
- Lors du référencement d'un environnement de type théorème, il est recommandé d'utili-
- ser \cref{⟨*label*⟩}. De cette façon, il n'est pas nécessaire d'écrire explicitement le nom de
- l'environnement correspondant à chaque fois.

\begin{definition}[Des choses étranges] \label{def: strange} ...

<span id="page-6-1"></span>will produce

EXEMPLE

<span id="page-7-2"></span>DÉFINITION 4.1 | (Des choses étranges) C'est la définition de certains objets étranges. Il y a approximativement un espace d'une ligne avant et après l'environnement de type théorème, et il y aura un symbole pour marquer la fin de l'environnement.

\cref{def: strange} [s'affichera sou](#page-6-1)s la f[orme : la](#page-7-2) DÉFINITION 4.1. Après avoir utilisé \UseLanguage{French}, un théorème s'affichera sous la forme :

THEOREM 4.2 | (Useless) A theorem in English.

Par défaut, lors du référencement, le nom du théorème correspond au contexte courant. Par exemple, le nom de la définition ci-dessus sera en français dans le contexte français courant : DEFINITION 4.1 and THEOREM 4.2. Si vous voulez que le nom du théorème corresponde toujours à la langue du contexte dans lequel se trouve le théorème, vous pouvez ajouter originalref aux options globales.

#### <span id="page-7-0"></span>**ASTUCE**

Veuillez consulter la documentation du paquet create‑theorem pour voir comment déclarer de nouveaux environnements de type théorème.

## <span id="page-7-1"></span>4.3 Draft mark

Vous pouvez utiliser \dnf pour marquer la partie inachevée. Par example :

2 — \dnf ou \dnf<...>. L'effet est : **Pas encore fini #1** ou **Pas encore fini #2 : ...** . Le texte à l'intérieur changera en fonction de la langue actuelle. Par exemple, il sera 4 affiché sous la forme **To be finished #3** en mode anglais.

4.4 Titre, résumé et mots‑clés

- <sup>5</sup> einfart possède à la fois les caractéristiques des classes standard et celles des classes *AMS*.
- Par conséquent, le titre et les informations sur l'auteur peuvent être soit écrits de la manière 7 habituelle, conformément à la classe standard article :

```
\title{⟨title⟩}
\author{⟨author⟩\thanks{⟨text⟩}}
\date{⟨date⟩}
\maketitle
\begin{abstract}
    ⟨abstract⟩
\end{abstract}
\begin{keyword}
    ⟨keywords⟩
\end{keyword}
```
<sup>8</sup> ou écrit à la manière des classes *AMS* :

```
\title{⟨title⟩}
\author{⟨author⟩}
```

```
\thanks{⟨text⟩}
\address{⟨address⟩}
\email{⟨email⟩}
\date{⟨date⟩}
\keywords{⟨keywords⟩}
\subjclass{⟨subjclass⟩}
\begin{abstract}
    ⟨abstract⟩
\end{abstract}
\maketitle
```
1 Les informations sur l'auteur peuvent contenir plusieurs groupes, écrits comme suit :

```
\author{⟨author 1⟩}
\address{⟨address 1⟩}
\email{⟨email 1⟩}
\author{⟨author 2⟩}
\address{⟨address 2⟩}
\email{⟨email 2⟩}
...
```
Parmi eux, l'ordre mutuel de *\address*, *\curraddr*, *\email n'est pas important.* 

## <span id="page-8-0"></span>4.5 Divers

*4.5.1 Les numéros de ligne*

- Les numéros de ligne peuvent être activés et désactivés n'importe où dans votre texte. \
- 4 linenumbers est pour activer les numéros de ligne, et \nolinenumbers est pour les désac-
- 5 tiver. Par souci de beauté, le titre, la table des matières, l'index et certains autres éléments
- 6 ne sont pas numérotés.

*4.5.2 Les notes de bas de page dans le titre*

- Dans \section ou \subsection, si vous souhaitez ajouter des notes de bas de page, vous 8 n'avez d'autre choix que :
- 9 écrivez d'abord \mbox{\protect\footnotemark},
- 10 puis ajoutez \footnotetext{...} après le titre.
- <span id="page-8-1"></span>11 C'est un inconvénient provoqué par la décoration de soulignement du titre.

#### $/5/$ Problèmes connus

- 12 Les paramètres de police ne sont pas encore parfaits.
- 13 Comme de nombreuses fonctionnalités sont basées sur la boîte à outils Projlib, mini-
- 14 malist (et donc minimart, einfart et minimbook, simplivre) hérite de tous ses problèmes.
- 15 Pour plus de détails, veuillez vous référer à la section « Problèmes connus » de la docu‑
- $16$  mentation de Projlib.
- Le mécanisme de gestion des erreurs est incomplet : pas de messages correspondants lorsque certains problèmes surviennent.
- Il y a encore beaucoup de choses qui peuvent être optimisées dans le code.

**Voici la liste des éléments en suspens, suivie des numéros de page correspondants.**

 **# 1** ⟨**8**⟩ **: # 2** ⟨**8**⟩ **: ...**

**# 3** ⟨**8**⟩ **:**